## 【VoLTE】 Wi-Fi 通話(Wi-Fi Calling) 使用時須連線 Wi-Fi 網路

Q 搜尋

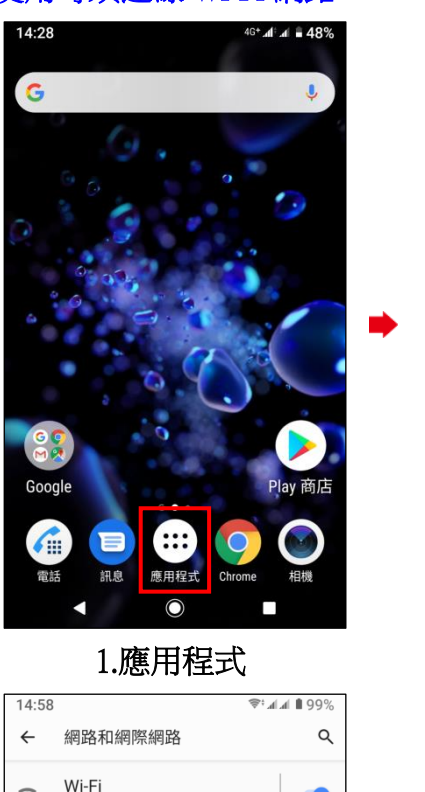

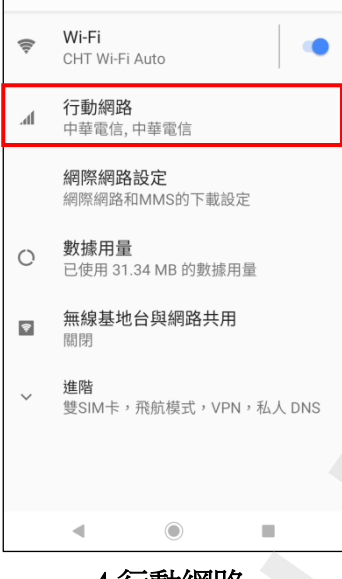

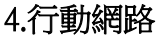

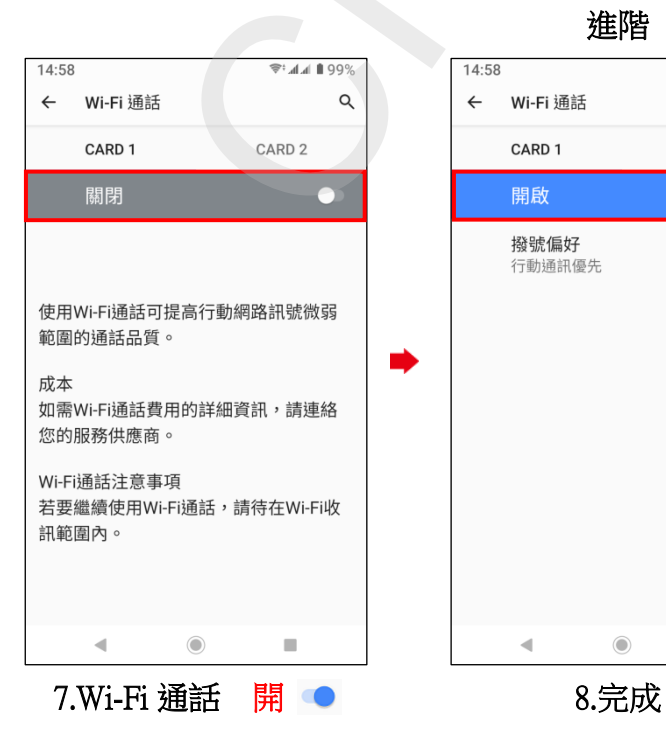

 $\mathbf{\Omega}$  $\blacksquare$  $\epsilon$ 雷託 訊息 通訊錄 相相  $\overline{O}$  $\Box$ Chrome 音樂 相簿 影片  $\overline{31}$ i, Lounge 時鐘 Ō O CHT HSDB1.應用程式 2.設定 3.網路和網際網路 i, i,

5.選擇 CARD1/CARD2 進階

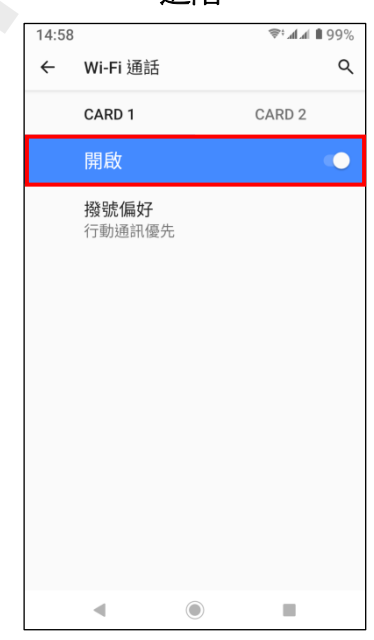

i,

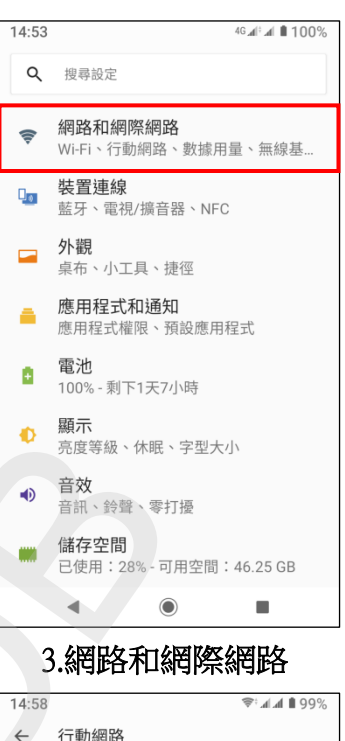

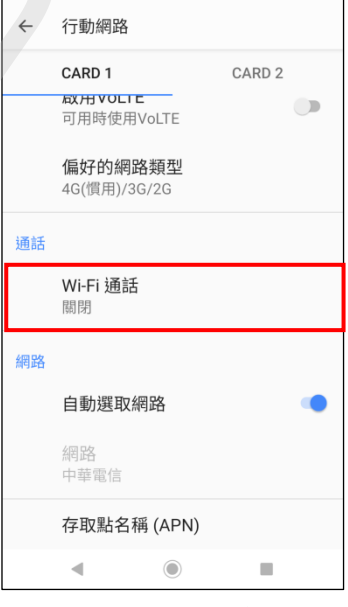

6.Wi-Fi 通話